## How to submit a bulky waste collection request for a property with a shared waste facility

**Note**: Only the strata manager, body corporate or owner's corporation can request a bulky waste collection service for a property with a shared waste arrangement, such as a multi-unit development. If you are a resident of a property with a shared waste arrangement, please contact your strata manager, body corporate or the owner's corporation about organising a bulky waste collection on behalf of residents in your complex.

If you require a bulky waste collection service for a property with kerbside waste/recycling collection (e.g., a single house on a single block, or a dual occupancy) or if you reside in a multi-unit development with kerbside waste/recycling collection, please use the **Bulky Waste Collection New Request** form and refer to the related quick reference guide.

Access the **Waste Services Management System (WSMS)** via the **City Services** website.

## Select the **Bulky Waste Collection Request – Shared Waste Entitlement** option.

Enter the suburb, section and block details for the property.

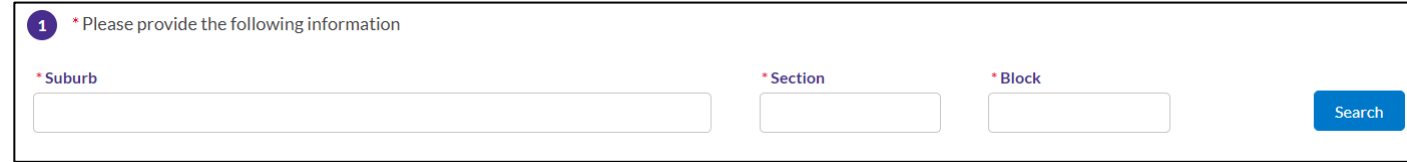

Select Search

Select the relevant unit plan for the request.

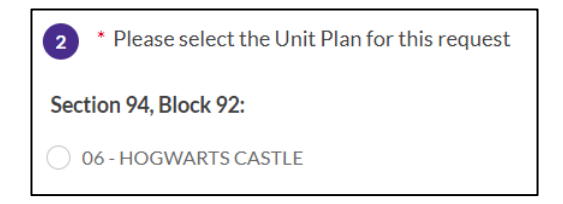

Enter the number of units requiring a bulky waste collection, then enter the actual unit numbers separated by a comma.

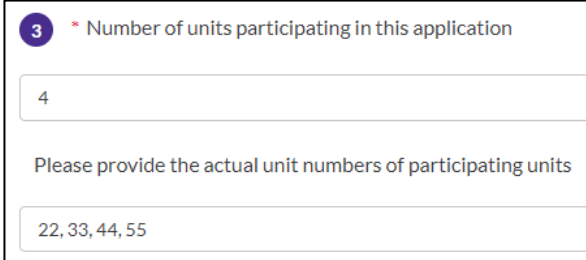

Choose a bulky waste collection date from the list of available dates, or select a preferred date using the calendar.

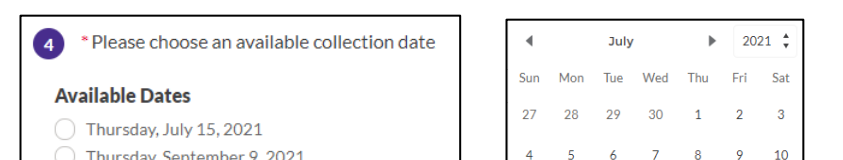

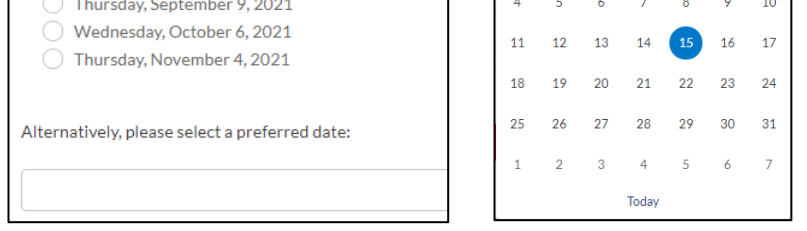

Please note that the selected date is a **preferred date** – our contractor will contact you to confirm your booking.

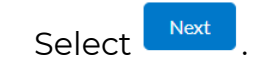

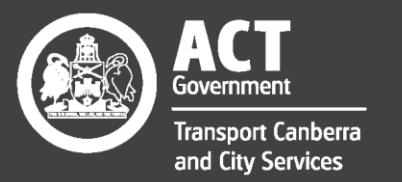

Excellence • Safety • Collaboration • Respect • Innovation • Integrity

## How to submit a bulky waste collection request for a property with a shared waste facility

The next step is to select collection items requiring payment, if any. Mattresses and ensemble bases incur a disposal fee for each mattress or base. Visit [www.act.gov.au/bulkywaste](http://www.act.gov.au/bulkywaste) for up-to-date pricing. All other types of items are collected free of charge.

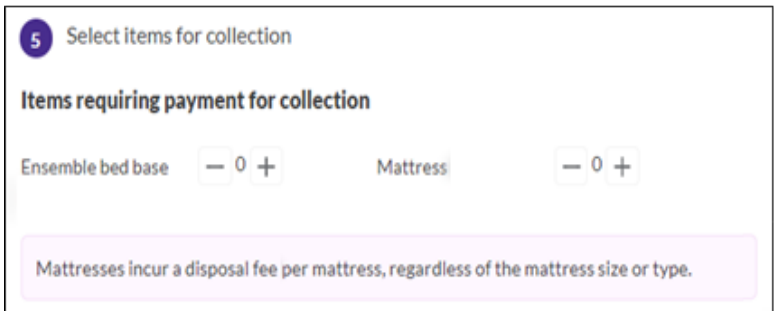

Select a collection location for the items – basement, courtyard, parking lot, waste enclosure or other. If other is selected, you must add the collection location in the **Collection notes** field.

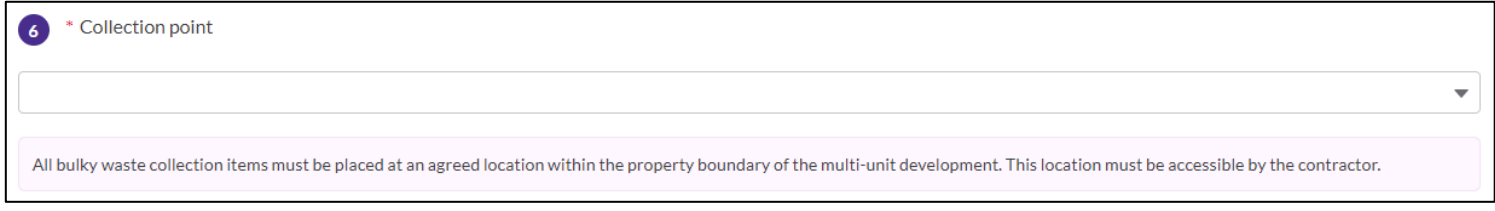

Add collection notes, such as the exact location of the items or any special requirements.

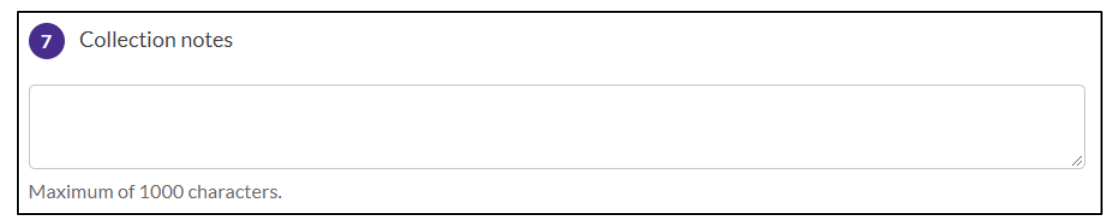

Select Next

Add your contact details, including a valid email address and phone number.

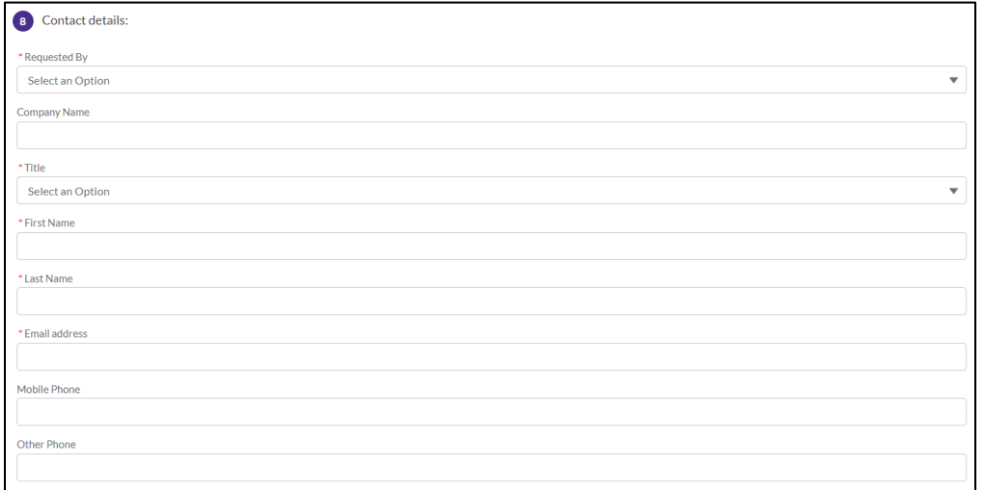

Select  $\left\lceil \frac{\mathsf{Next}}{\mathsf{Next}} \right\rceil$ , then review your bulky waste collection request details. Ensure you read and accept the terms and

conditions of the bulky waste collection service.

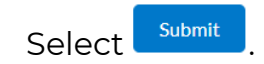

We'll provide a reference code for your request.

That's it – you're done! Your bulky waste collection request will be processed. To track the status of your request, check your email inbox for details.

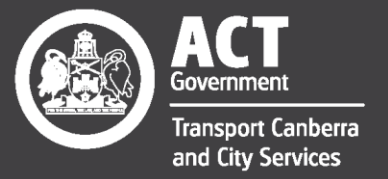

Excellence • Safety • Collaboration • Respect • Innovation • Integrity